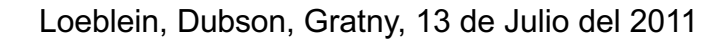

### **Controles Complejos**

- La palabra "resonador" significa un sistema de resortes y masas.
- Si hay más de un resonador, aparece un menú desplegable de combinaciones preestablecidas en el panel de control a la derecha.
- El panel de Resonador muestra información sobre un determinado Resonador "seleccionado". Para seleccionar un resonador, has clic en la masa azul o ingresa el número del resonador en el cuadro de texto junto a la palabra "Resonador".
- Puedes cambiar la constante del resorte y la masa del resonador seleccionado con los controles deslizantes en el panel del Resonador. Si cambias cualquiera de las masas o resortes, el cuadro del menú desplegable cambia a "Seleccione". La opción "mixta m y k" es la combinación predeterminada.
- Hay dos frecuencias diferentes que se muestran en la pantalla en cualquier momento. La frecuencia en el panel Resonador es la frecuencia natural del resonador seleccionado. La frecuencia en el control giratorio en la caja del controlador gris es la frecuencia de conducción.
- El control de frecuencia del controlador gris se puede girar más de 360°. La razón de esto es permitir que el usuario tenga más precisión al configurar la frecuencia exacta.
- Puedes **Pausar** la simulación y luego usar **Paso** para ver el movimiento de forma incremental.
- La Regla, que se puede agarrar, viene con líneas de referencia horizontales que también se pueden agarrar.
- Para ver los efectos de variar la frecuencia y amplitud del controlador, puede ser más efectivo el utilizar varios resonadores al mismo tiempo
- Para ver en pantalla completa, "F11" funciona en la mayoría de los navegadores de Windows. [Consulta las preguntas frecuentes para obtener más ideas: https://phet.colorado.edu/es/help](https://phet.colorado.edu/es/help-center/running-sims)center/running-sims
- Si estás haciendo una demostración proyectando la simulación, configura la resolución de tu pantalla en 1024x768 para que la simulación llene la pantalla y se vea fácilmente.

# **Simplificaciones de Modelo**

- La frecuencia que se muestra es en tiempo real. Puedes mover el control del tiempo para hacer el movimiento más lento.
- La frecuencia natural de un resonador que se muestra en el panel Resonador y viene dada por la fórmula =  $\frac{1}{2\pi}$  $\kappa$  $\boldsymbol{m}$
- Esta simulación asume una fuerza de fricción de la forma  $F_{fricci} = -b * v$  donde v es la velocidad, y b es el "constante de amortiguamiento" que se muestra en el panel de control. Todos los resonadores usan la misma constante de amortiguación seleccionada.

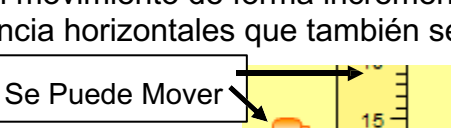

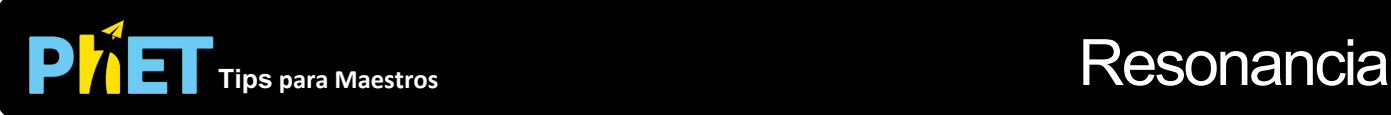

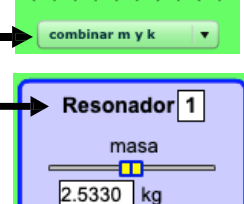

Constante del resorte

100 N/m frecuencia =1.000 Hz

œ

Número de Resonadore <del>د به د بال</del>

### **Perspectivas Sobre el Uso del Estudiante**

- Algunos estudiantes se preguntan por qué las masas pueden pasar a través de la plataforma del conductor, en lugar de chocar con ella. La razón de esto es que esta simulación está diseñada para demostrar un movimiento armónico simple impulsado y amortiguado. Las colisiones con la plataforma romperían el modelo.
- Algunos estudiantes tienen dificultades para entender el término "Amortiguamiento" en esta compleja simulación. Puede ser útil que exploren [Onda en una cuerda o](https://phet.colorado.edu/es/simulation/wave-on-a-string) [Masas y Resortes](https://phet.colorado.edu/es/simulation/masses-and-springs)  (pero la amortiguación se denomina "fricción" en esta simulación porque la audiencia esta en un nivel más básico).
- Si la constante de amortiguamiento es muy baja y la amplitud esta alta, el comportamiento transitorio tarda mucho tiempo en establecerse y el comportamiento en estado estacionario se hace evidente. Este comportamiento correcto está diseñado para enseñar objetivos de aprendizaje de nivel superior.
- Para los primeros tres ajustes preestablecidos (mismo k, mismo m, m y k mixto), los parámetros son tales que las frecuencias de resonancia son 1.0 Hz, 1.5 Hz, 2.0 Hz, 2.5 Hz, etc. Algunos estudiantes están desconcertados que las frecuencias no cambian cuando se cambia el preajuste.
- Los estudiantes giraron la perilla de frecuencia tan rápido que realmente no vieron la resonancia moverse por la línea de resonadores. La lección puede incluir un aviso para usar la perilla de frecuencia lentamente.

## **Sugerencias de Uso**

- Esta simulación es muy útil para demostración.
- Para otros ejemplos de amortiguación, usa **Onda en una cuerda** (control deslizante de amortiguación) o [Masas y Resortes](https://phet.colorado.edu/es/simulation/mass-spring-lab) (control deslizante de fricción).
- Para obtener consejos sobre el uso de simulaciones de PhET con tus estudiantes, consulta: [Pautas para contribuciones de consulta y](https://phet.colorado.edu/es_MX/teaching-resources/activity-guide) [Uso de Simulaciones de PhET](https://phet.colorado.edu/es/teaching-resources/tipsForUsingPhet)
- Las simulaciones se han utilizado con éxito en tareas, conferencias, actividades en clase o actividades de laboratorio. Utilízalos para la introducción de conceptos, aprendizaje de nuevos conceptos, refuerzo de conceptos, como ayuda visual para demostraciones interactivas, o con preguntas de usuarios dentro de la clase. Para leer más, ve Enseñar Física utilizando [simulaciones de PhET \(en inglés\).](https://phet.colorado.edu/publications/Teaching_physics_using_PhET_TPT.pdf)
- Para planes de actividades y lecciones escritos por el equipo de PhET y otros maestros, consulta: [Ideas y Actividades para maestros](https://phet.colorado.edu/es/teaching-resources)